2023年 8 月28日

## 会員各位

日本化粧品工業会事務局

会員登録情報の閲覧・編集等に関するシステム導入のお知らせ

平素は格別のご高配を賜り、厚く御礼申し上げます。

この度、会員の皆さまへのサービス向上、業務の円滑化を目的として、会員登録情報の閲 覧・編集等に関するシステムを導入することになりましたので、ご連絡申し上げます。

会員登録情報閲覧・編集システムURL <https://account.kintoneapp.com/login>

【システムの主な内容】

1.「会員登録情報」の閲覧、ご自身での編集及び事務局への変更依頼がウェブ上から可 能となります。

「会員登録情報」の閲覧・編集・変更依頼方法については、p3をご覧ください。

- 2.上記「会員登録情報」の閲覧、編集及び変更依頼にはご登録いただいている「窓口担当 者のメールアドレス(1社1アドレス)」が必要となります。
- 3.「会員登録情報」で閲覧、編集、変更依頼が可能な項目

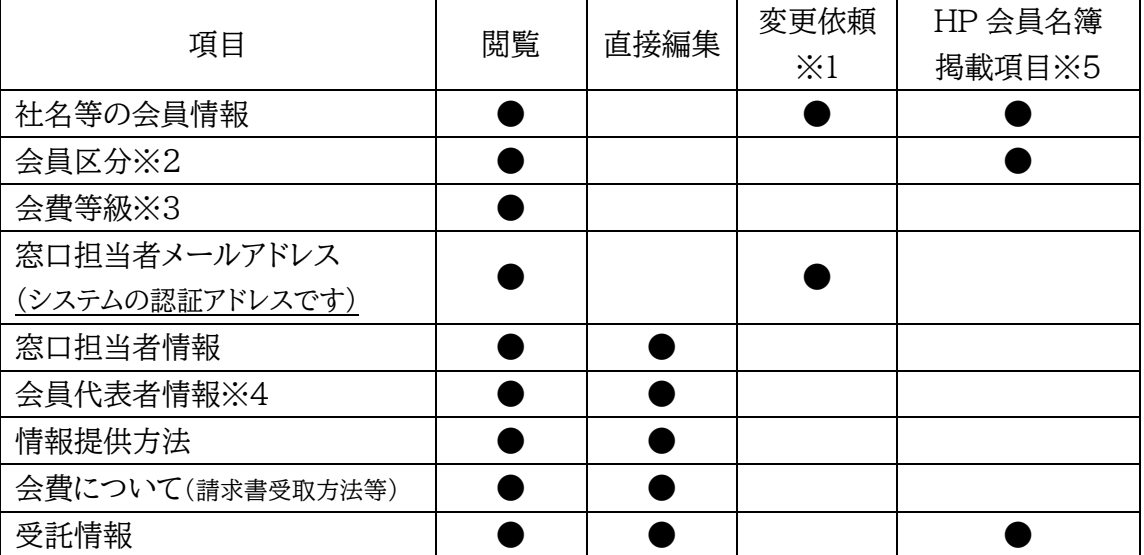

※1 事務局への変更依頼が必要です。ご自身での編集はできません。なお、変更依頼をい ただいた内容をデータベースに反映するまで、少しお時間をいただく場合があります。 ※2 入会時の情報。会員区分の変更には、別途、その区分への入会手続きが必要です。

※3 会費等級は、予算及び会計に関する規程第7条により3年に1度売上調査及び会費等 級登録の実施時のみ変更が可能です。(2024 年度以降の会費登録は、2023 年 8 月 28 日(月)の実施を予定しています。)

※4 理事、監事の方は、氏名のみ事務局にて変更します。

※5 原則、月 2 回(10 日前後と 28 日前後)ホームページの会員名簿を更新します。

4.事務局に変更依頼をいただいた項目につきましては、原則5営業日以内に事務局担当 者にて更新作業を行い、更新作業が完了いたしましたら、ご担当者宛にメールにてご連絡 いたします。

5.各項目の詳細、使用方法については下記URLの会員マニュアルを用意いたしましたの で、こちらをご参照下さい。 あわせて、次ページにその簡易版をご用意しましたので参考 にしてください。 <https://www.jcia.org/pdf/manual.pdf>

この件に関するお問い合わせ先:日本化粧品工業会 総務部

TEL: 03-5472-2530 E  $\lambda - \nu$ : jcia-member@jcia.org

## 【「会員登録情報」の閲覧・編集・変更依頼方法について(簡易版)】

- 1.閲覧用 URL <https://account.kintoneapp.com/login> からご利用いただけます。 (Toyokumo KintoneApp 認証(トヨクモ社)を利用しております。)
- 2.「メールアドレスでログイン」を選択してください。

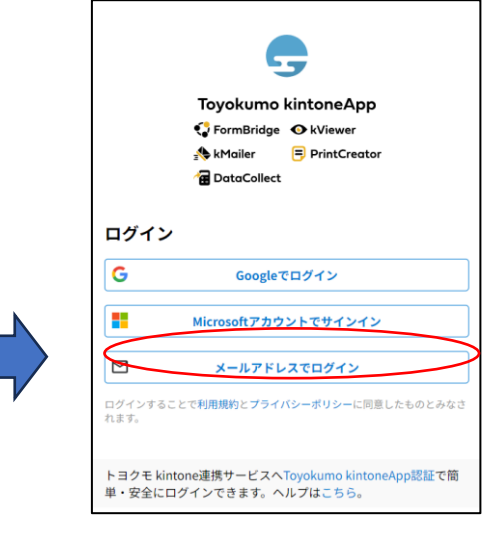

図1 粧工会会員登録情報認証画面

3.ご登録いただいている窓口担当者メールアドレスを入力し、送信ボタンを押してください。

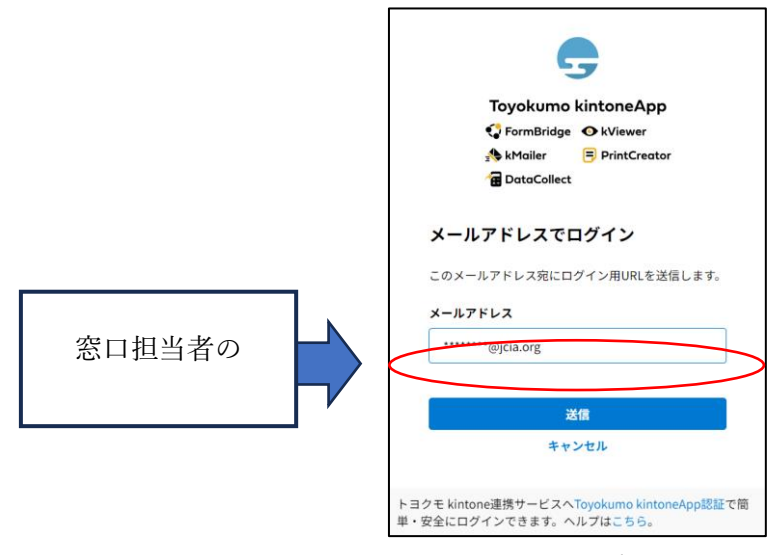

図2 粧工会会員登録情報認証画面(メールアドレスの入力)

4.窓口担当者のメールアドレスに下記のメールが届きますので、 「Toyokumo KintoneApp にログイン」のリンクをクリックしてください。

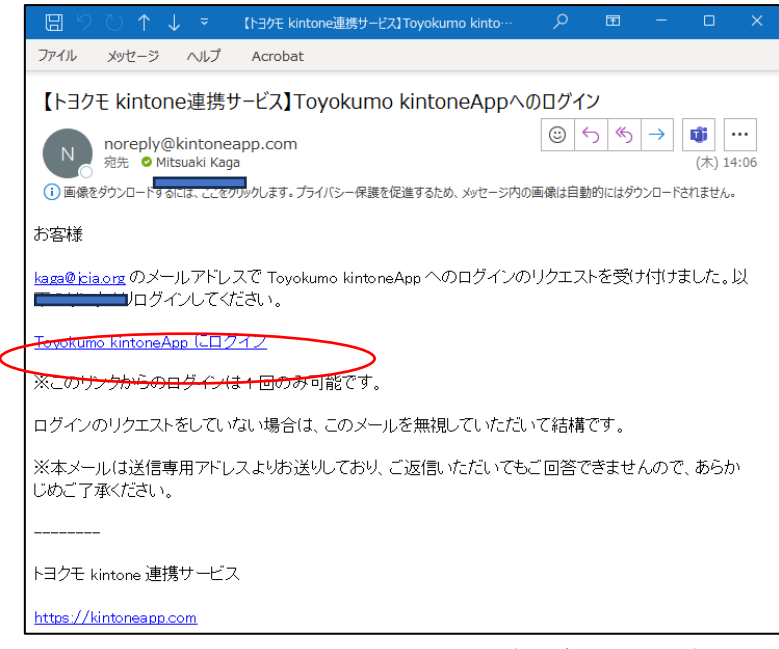

図3 粧工会会員登録情報認証(ログインメール)

5.Toyokumo KintoneApp から、「粧工会会員登録情報」を選んでください。

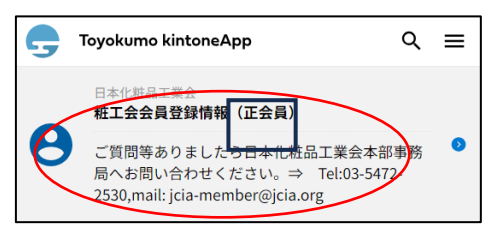

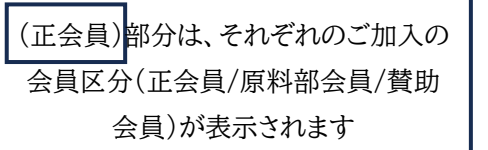

図4 粧工会会員登録情報(Toyokumo KintoneApp)

6.左側のノートのアイコンをクリックしてください。詳細が表示されます。

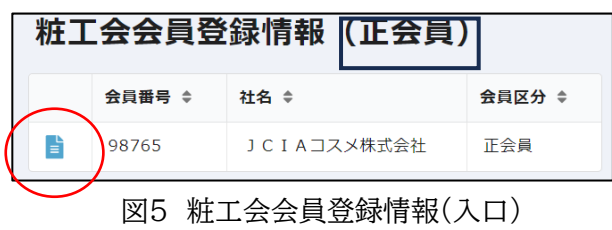

7.登録情報が表示されますので、画面右上のペンマークのアイコンをクリックすると、登録情 報の編集画面に移行しますので、情報を編集してください。(変更依頼の方法も同様です。)

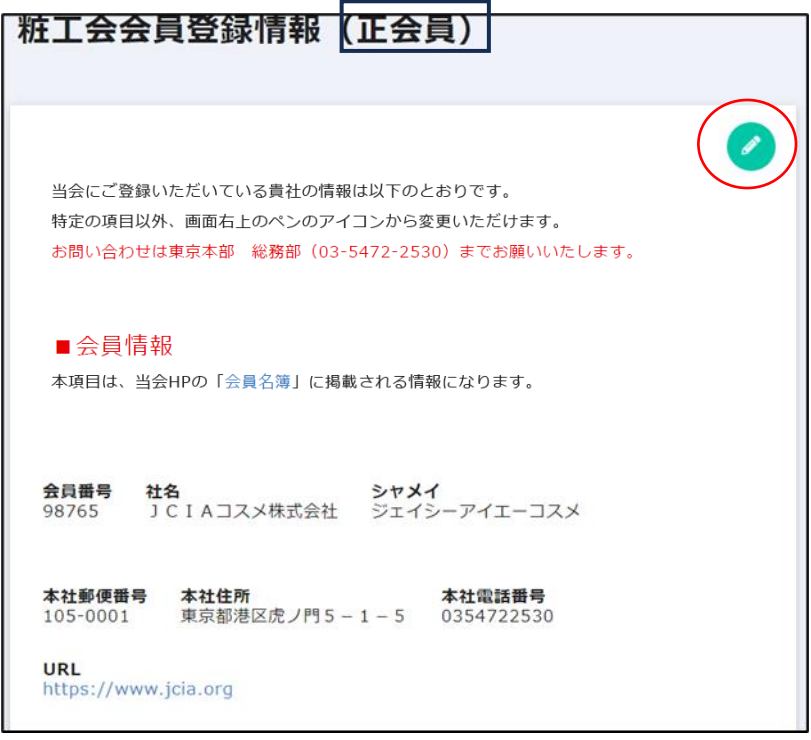

図6 粧工会会員登録情報ページの編集アイコン ※ 実際の画面のレイアウトと異なる場合があります。